#### **1. Does Health-e Workforce Solution (HWS) replace RosterOn?**

No, RosterOn will continue to be our rostering system and time cards for Nursing and Midwifery staff pay. Health-e Workforce Solution will be our supplementary staff rostering system. All casual staff and vacancies requiring backfill from 16 April 2019 will be managed in HWS.

#### **2. How do I get access to the system?**

Go to: [https://wh.hews.com.au](https://wh.hews.com.au/) and complete the registration form. Access will be pending until completed by HWS. The link is also available through WH Intranet Quicklinks menu.

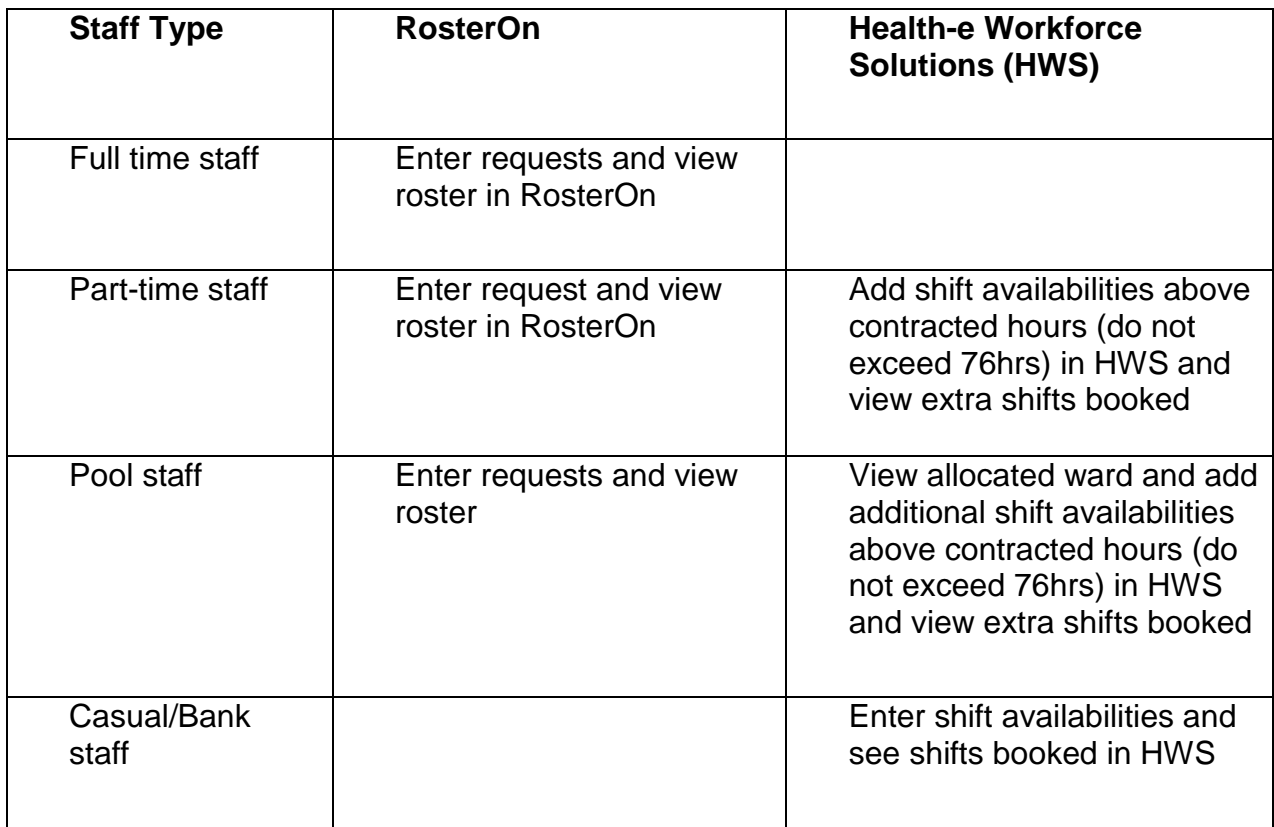

#### **3. Where does staff enter requests and see their roster?**

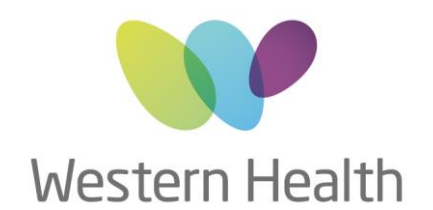

#### **4. Where do I or my delegate complete rosters and create vacancies?**

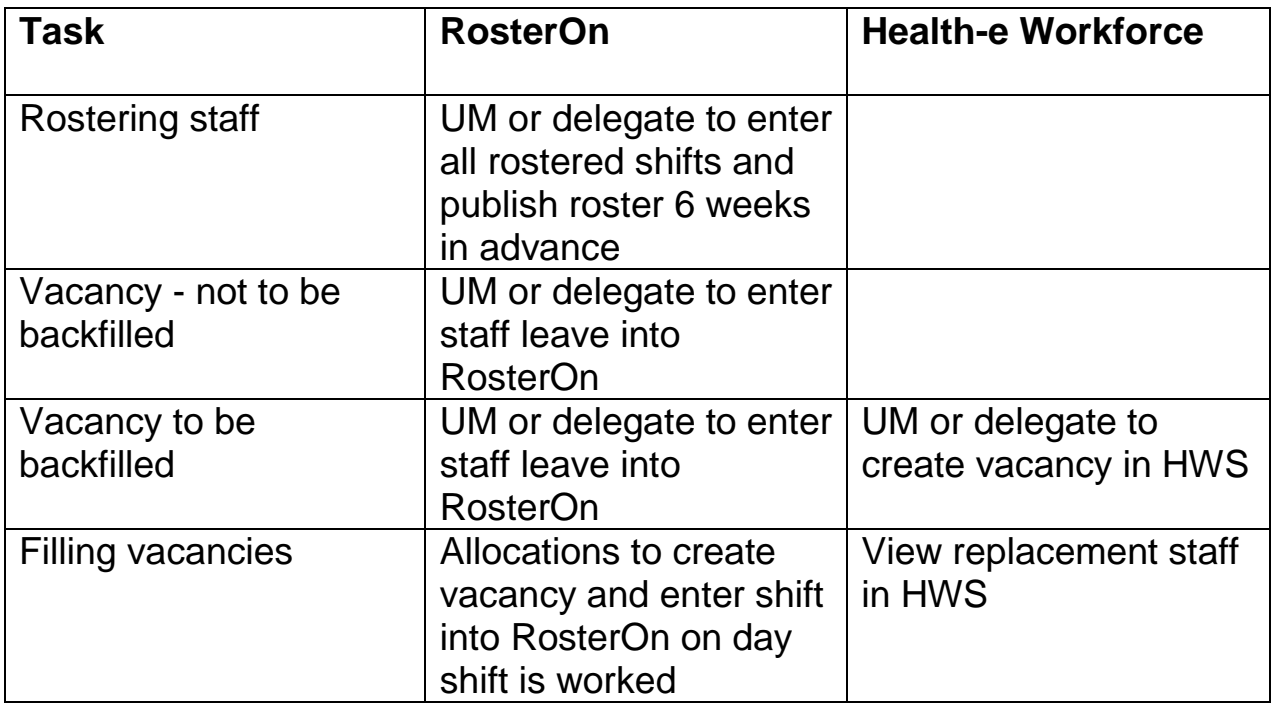

#### **5. HWS Goes Live on 16 April 2019. Do all vacancies from 16 April 2019 have to go into HWS, even if they are already in RosterOn?**

No, only the unfilled vacancies that require backfill need to be entered into HWS. NMWU will not be actioning any RosterOn vacancy requests made for 16 April 2019 onward.

#### **6. When can I start to request staff in HWS?**

From now, all requests for 16 April 2019 onwards must be completed in HWS. Ongoing, it's expected you will create shift requests as rosters are published and when unplanned leave cover is identified.

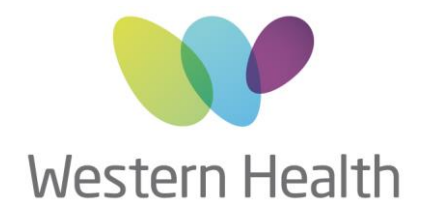

#### **7. Can senior nursing staff (not UM or AUM) request staff in HWS?**

Yes, they just need to request access to HWS Application and subject to UM approval access will be granted.

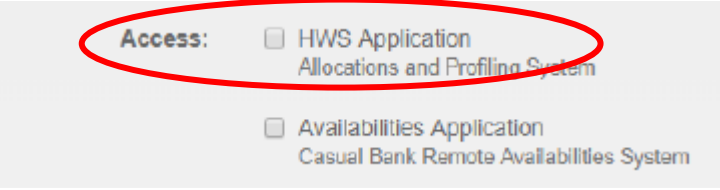

#### **8. What if I know who I want to fill the vacancy?**

Simply select a staff member from drop-down staff list in the staff request page and select either:

- Suggested (I haven't spoken to the staff member, but think they may want the shift – allocations will contact staff member and offer the shift to them)
- Staff Agreed (You have spoken with the staff member and they have agreed to work the shift – allocations will not contact the staff member, but will process the request)

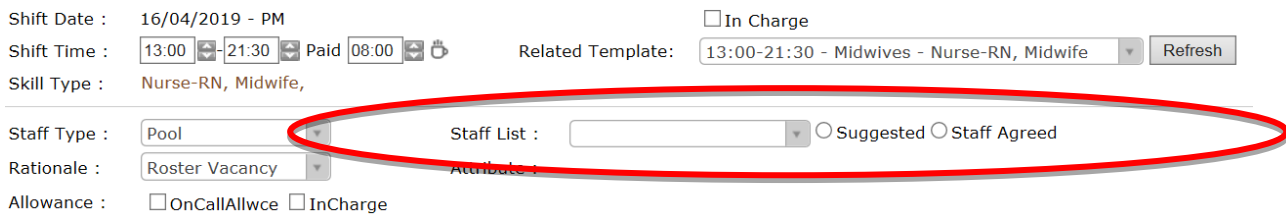

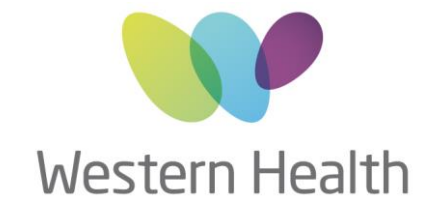

#### **9. What if I have specific requirements and want to communicate this to allocators?**

Type the detail in the comments section of staff request and allocators will be able to see any specific needs or requirements.

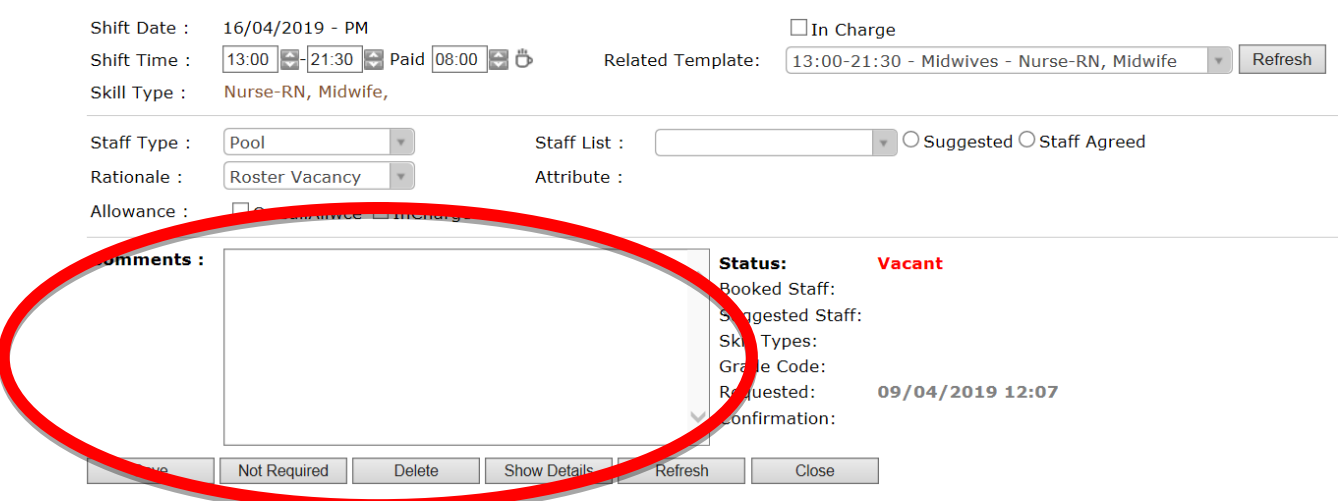

#### **10. What if I have a vacancy before I publish RosterOn? Do I need to put it in HWS?**

No fill as many vacancies as possible prior to RosterOn publication. Once RosterOn is published, all vacancies must go into HWS.

#### **11. How do I know my vacancy has been filled?**

You will see your cross become a tick and by hovering over the tick, you will see the name of the person who is booked to work.

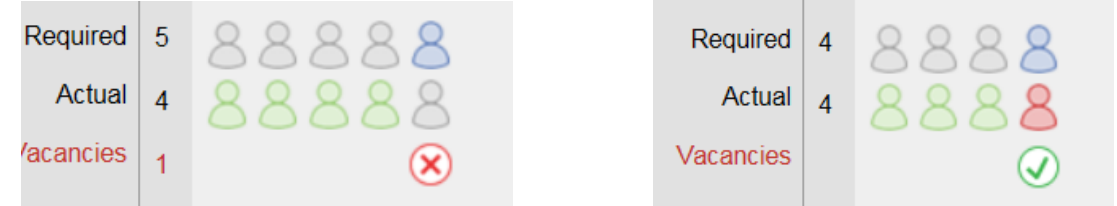

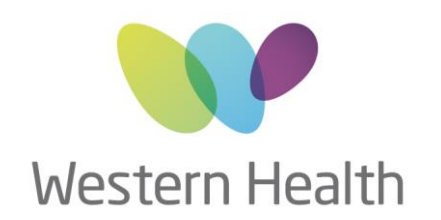

#### **12. How do my permanent part time staff (above contracted hours) and casuals add their availabilities?**

When they register for the system they need to tick Availabilities Application.

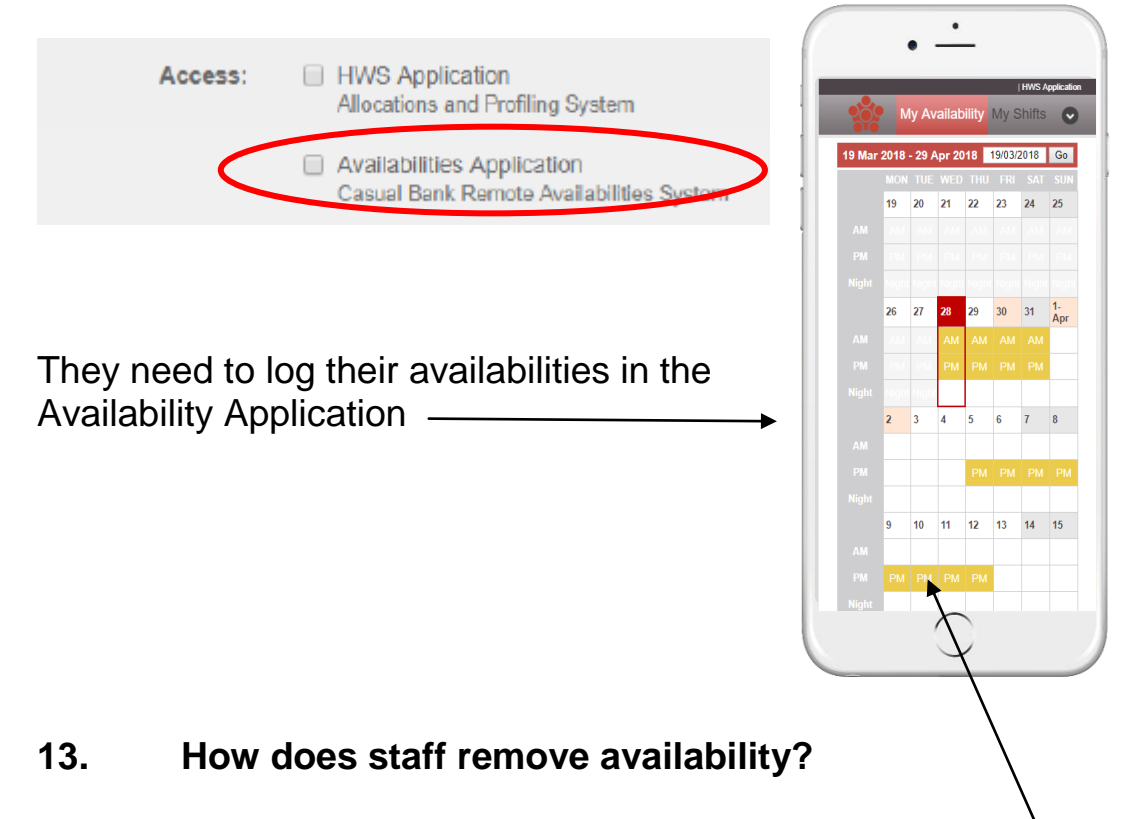

 Simply click on the shift you wish to remove (it will be yellow) and it will disappear.

#### **14. What happens if allocators cannot fill the request?**

As per current process, allocators will call you and discuss possible options with you.

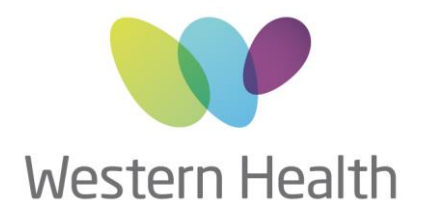

#### **15. What are the Rationales in HWS and are they different to RosterOn?**

Clinical Special is now included in 'Increased Ward Acuity' and Personal Leave is separated from other leave.

# **Rationales**

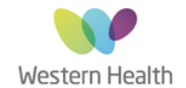

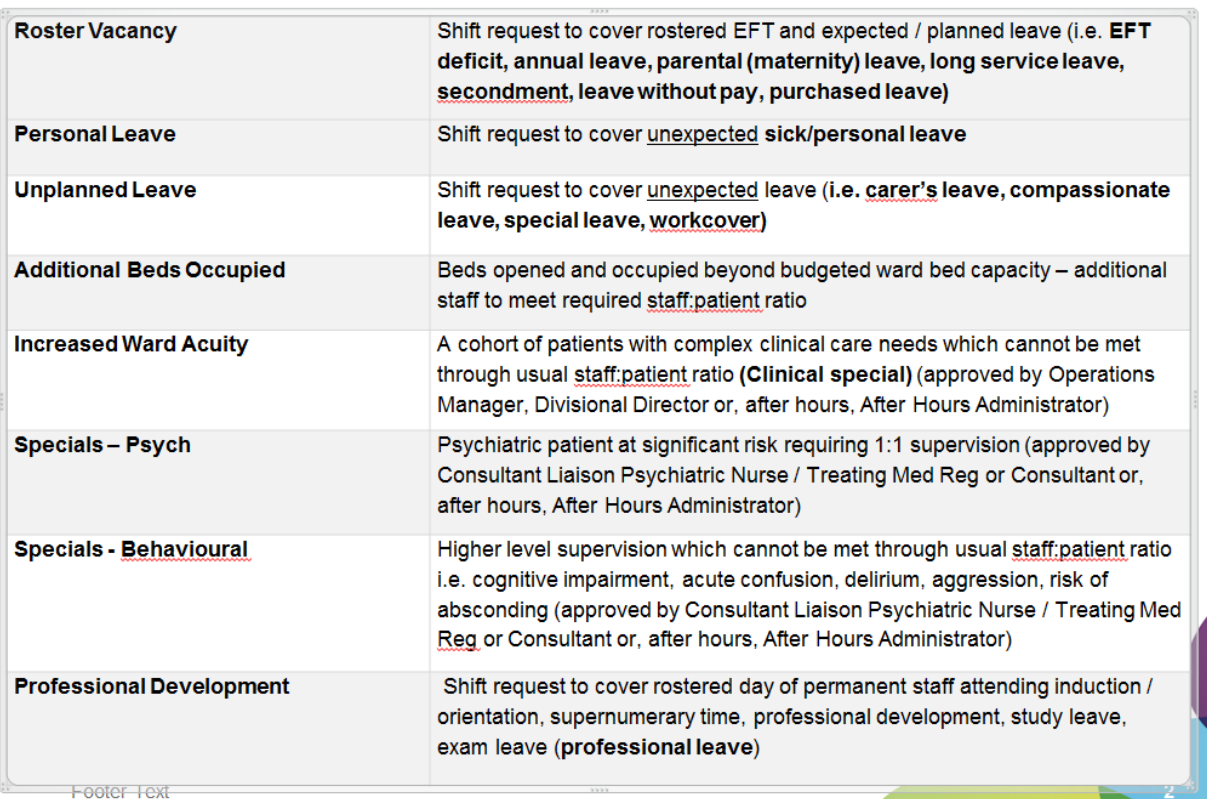

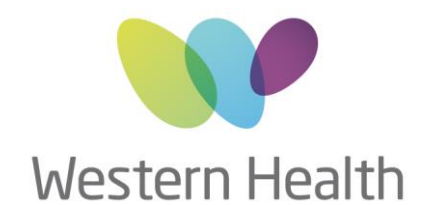

#### **16. How do I request staff in HWS?**

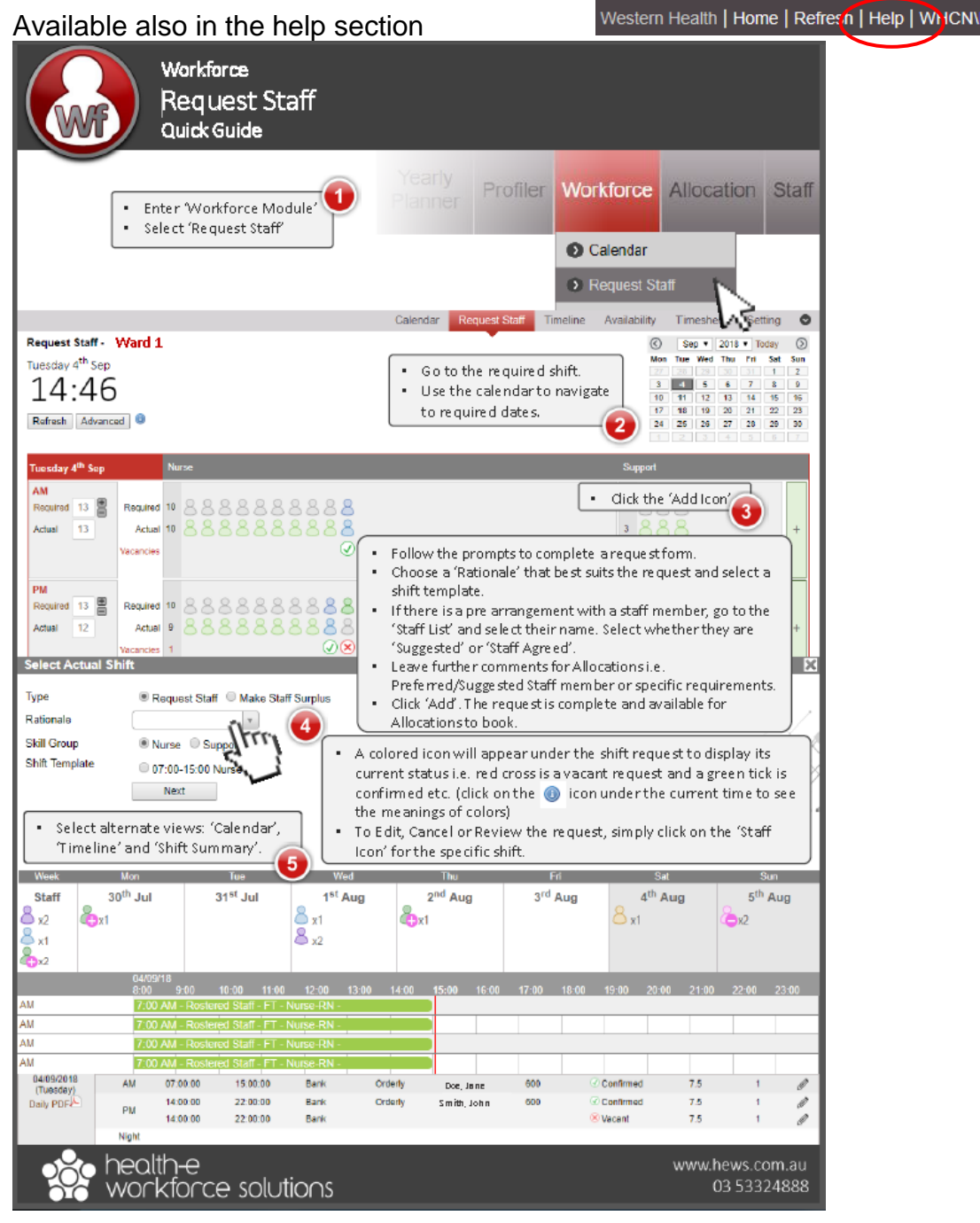

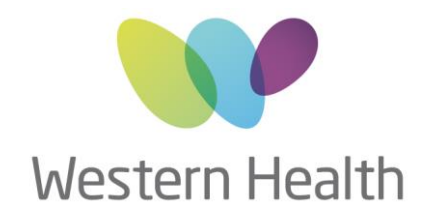

#### **17. What happens if I have a question that is not on this FAQ?**

Contact Michelle Read, Project Manager on 0466 618 966 or NMWU allocations team on 83456637

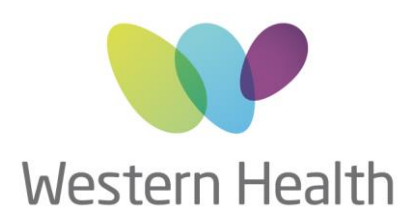